## Fichier:Error 1.jpg

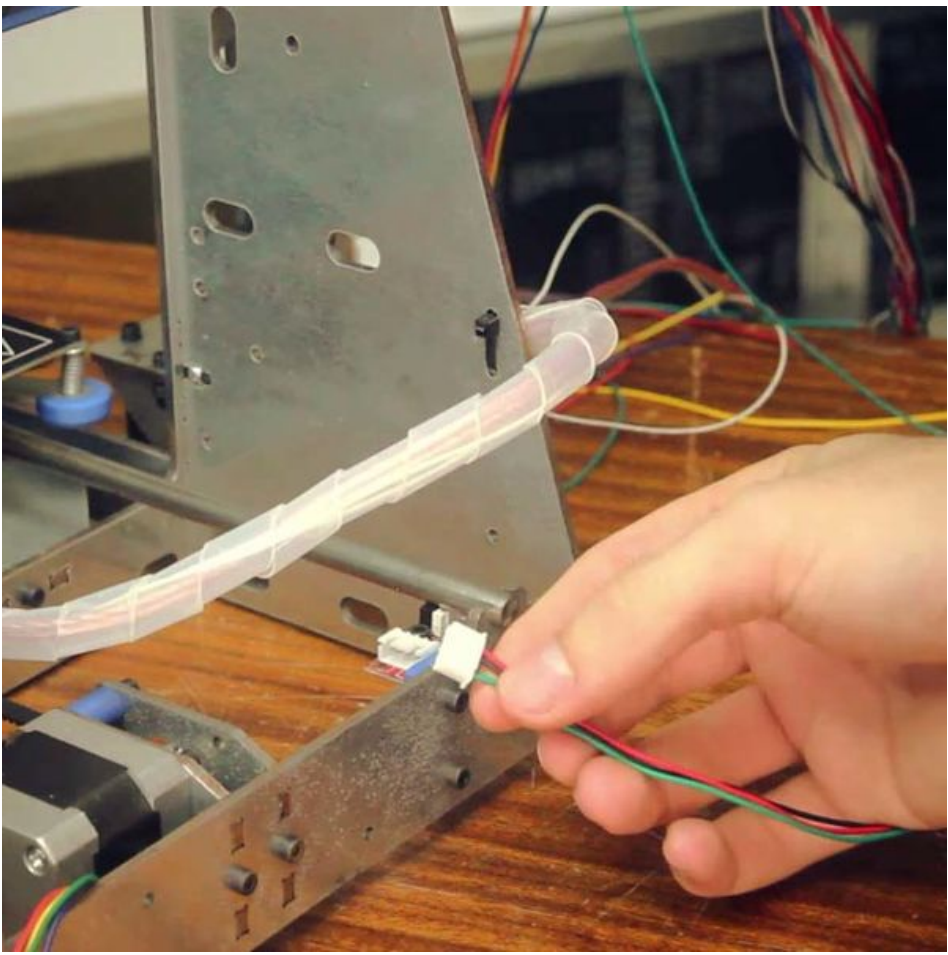

Taille de cet aperçu : 600 × 600 [pixels](https://wikifab.org/images/thumb/e/ef/Error_1.jpg/600px-Error_1.jpg).

Fichier [d'origine](https://wikifab.org/images/e/ef/Error_1.jpg) (720 × 720 pixels, taille du fichier : 69 Kio, type MIME : image/jpeg) Archivo subido con MsUpload on [Spécial:AjouterDonnées/Tutorial/Error](https://wikifab.org/wiki/Sp%25C3%25A9cial:AjouterDonn%25C3%25A9es/Tutorial/Error)

## Historique du fichier

Cliquer sur une date et heure pour voir le fichier tel qu'il était à ce moment-là.

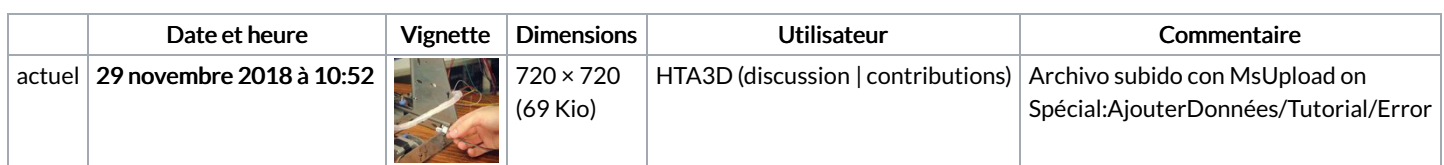

Vous ne pouvez pas remplacer ce fichier.

## Utilisation du fichier

Les 4 fichiers suivants sont des doublons de celui-ci (plus de [détails](https://wikifab.org/wiki/Sp%25C3%25A9cial:Recherche_fichier_en_double/Error_1.jpg)) :

```
Fichier:Montaje de P3steel por HTA3D - Tutorial 6 - Electrónica - 1.jpg
Fichier:Montaje de P3steel por HTA3D - Tutorial 6 - Electrónica Dual 1.jpg
Fichier:Montaje de P3steel por HTA3D - Tutorial 6 - Electrónica y conexiones 1.jpg
Fichier:Sdsfsdfsd 1.jpg
```
Aucune page n'utilise ce fichier.

## Métadonnées

Ce fichier contient des informations supplémentaires, probablement ajoutées par l'appareil photo numérique ou le numériseur utilisé pour le créer. Si le fichier a été modifié depuis son état original, certains détails peuvent ne pas refléter entièrement l'image modifiée.

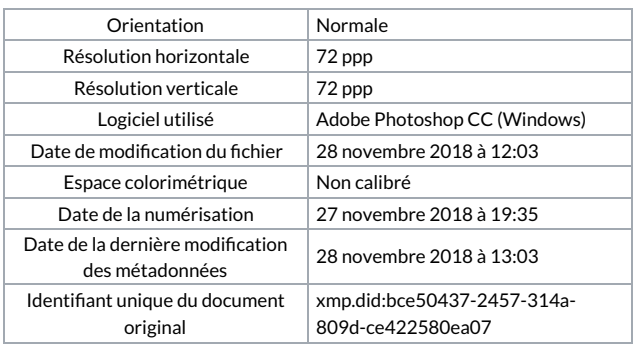